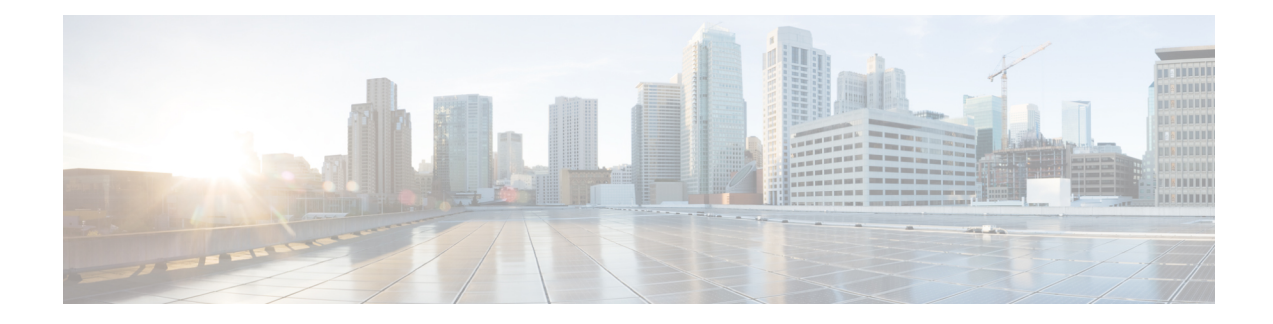

# **Transform Set Configuration**

This chapter describes how to configure IPSec transform sets.

A transform set is a combination of individual IPSec transforms designed to enact a specific security policy for traffic. During the ISAKMP IPSec security association negotiation, the peers agree to use a particular transform set for protecting a particular data flow. Transform sets combine the following IPSec factors:

- Mechanism for payload authentication—AH transform
- Mechanism for payload encryption—ESP transform
- IPSec mode (transport versus tunnel)

A transform set is a combination of an AH transform, plus an ESP transform, plus the IPSec mode (either tunnel or transport mode).

The following topics are discussed:

- Process [Overview,](#page-0-0) on page 1
- [Configuring](#page-1-0) a Transform Set, on page 2
- Verifying the Crypto Transform Set [Configuration,](#page-1-1) on page 2

#### <span id="page-0-0"></span>**Process Overview**

The basic sequence of actions required to configure an IPSec transform set is outlined below.

**Step 1** Configure a crypto transform set by applying the example configuration in [Configuring](#page-1-0) a Transform Set, on page 2.

**Step 2** Verify your Crypto [Transform](#page-1-1) Set configuration by following the steps in Verifying the Crypto Transform Set [Configuration,](#page-1-1) on page 2.

**Step 3** Save your configuration to flash memory, an external memory device, and/or a network location using the Exec mode command **save configuration**. For additional information on how to verify and save configuration files, refer to the *System Administration Guide* and the *Command Line Interface Reference*.

## <span id="page-1-0"></span>**Configuring a Transform Set**

Use the following example to create the crypto transform set:

```
configure
  context ctxt_name
     crypto ipsec transform-set transform_name ah hmac { md5-96 | none
|sha1-96 } esp hmac { { md5-96 | none | sha1-96 } { cipher {des-cbc |
3des-cbc | aes-cbc } | none }
       mode { transport | tunnel }
       end
```
Notes:

- *ctxt* name is the system context in which you wish to create and configure the crypto transform set(s).
- *transform* name is the name of the crypto transform set in the current context that you want to configure for IPSec configuration.
- For more information on parameters, refer to the *IPSec Transform Configuration Mode Commands* chapter in the *Command Line Interface Reference*.

## <span id="page-1-1"></span>**Verifying the Crypto Transform Set Configuration**

Enter the following Exec mode command for the appropriate context to display and verify your crypto transform set configuration:

#### **show crypto ipsec transform-set** *transform\_name*

This command produces an output similar to that displayed below using the configuration of a transform set named test1.

Transform-Set test1 : AH : none ESP : hmac md5-96, 3des-cbc Encaps Mode : TUNNEL